## Chapter 4

## **Python Graphics**

നിറം നൽകാനും പൈത്തൺ കോഡുകൾ Python code for giving colour

[ഇന്നത്തെ ക്ലാസ്സ് കാണുന്നതിന് ഇവിത്തെ ക്ലിക്ക് ത്തെയ്യുക](https://www.youtube.com/watch?v=02fi43BvFj0)

പൈത്തൺ ഗ്രാഫിക് ജാലകത്തിൽ പ്രതൃക്ഷപ്പെടുന്ന രൂപങ്ങൾക്ക് കറുപ്പുനിറമാണ് സ്വാഭാവികമായും ലഭിക്കുക. എന്നാൽ, ജ്യാമിതീയരൂപങ്ങളും പാറ്റേണുകളും വിവിധ നിറങ്ങളിൽ നിർമിക്കുന്നതിനുള്ള നിർദേശങ്ങളും പൈത്തൺ ടർട്ടിൽ ഗ്രാഫിക്സിൽ ഉൾപ്പെടുത്തിയിട്ടുണ്ട്.

The shapes that appear in the Python Graphics window normally get black colour. But Python Turtle Graphics also has commands to create shapes and patterns

in different colours.

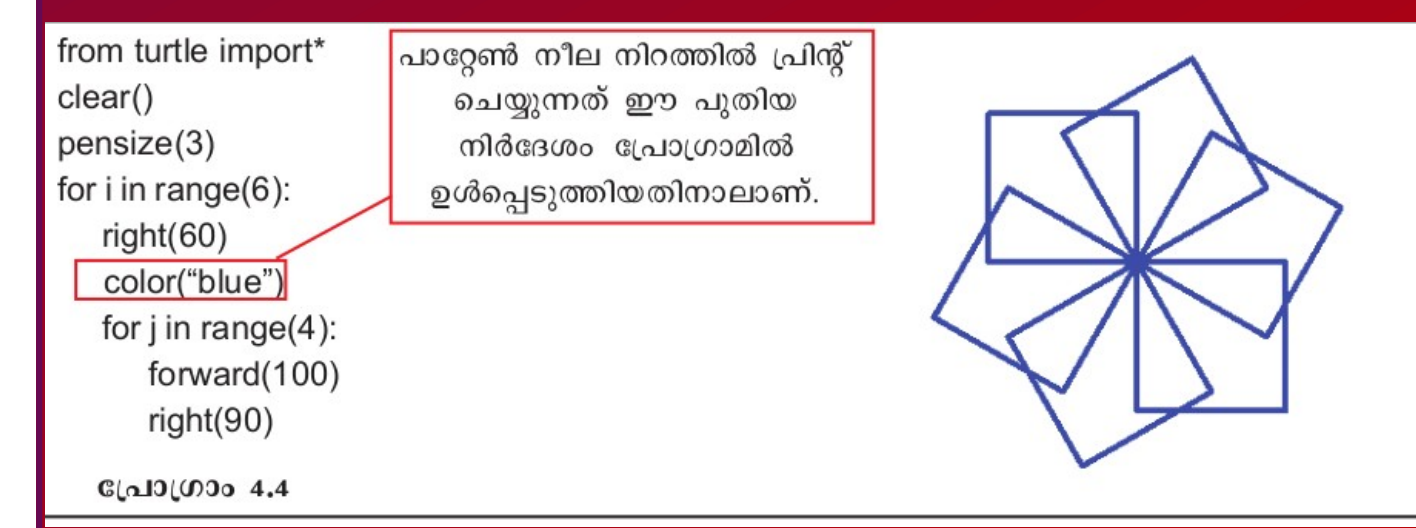

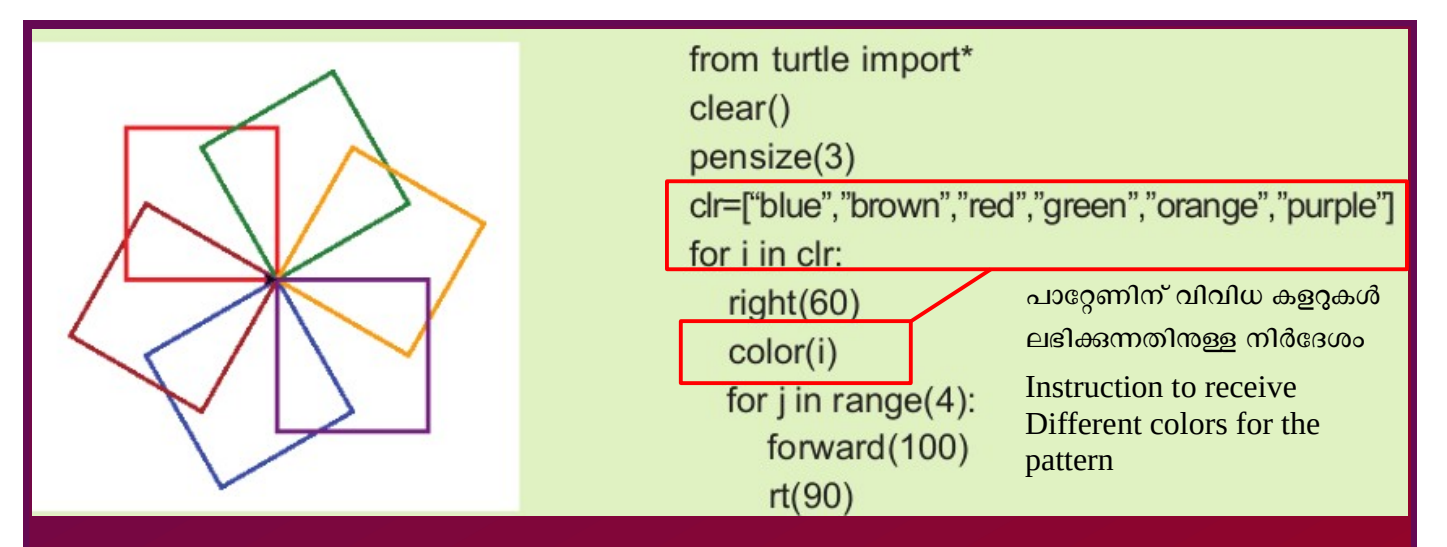

പ്രോഗ്രാമിൽ clr=["blue", "brown", "red", "green", "orange", "purple"] എന്ന വരി പുതിയതായി കൂട്ടിച്ചേർത്തിരിക്കുന്നു. ആറു നിറങ്ങൾ clr എന്ന ചരത്തിൽ ശേഖരിക്കുന്നതിനുള്ള നിർദേശമാണിത്. അതിനുശേഷം for i in clr: എന്ന ആവർത്തന നിർദേശം പ്രവർത്തിക്കുമ്പോൾ ശേഖരിക്കപ്പെട്ട ഓരോ നിറവും i എന്ന ചരത്തിലെ വിലയായി ലഭിക്കുന്നു. (അതിനായി for നിർദേശത്തിൽ വരുത്തിയിരിക്കുന്ന മാറ്റവും ശ്രദ്ധിക്കുക). പിന്നീട് color(i) എന്ന നിർദേശം പ്രവർത്തിക്കുമ്പോൾ i യിലെ വിലയ്ക്കനുസരിച്ച് ഓരോ ചതുരത്തിന്റെയും നിറങ്ങളിൽ മാറ്റം വരും.

In the program, the line  $\text{clr} = [\text{"blue", "brown", "red", "green",}$ "orange", "purple"] is newly added. It is a command for collecting six colours in the variable  $clr$ . Thereafter, when the loop instruction  $for$  i in  $c1r$ : is executed, it selects all the six colours one by one as the value of the variable i (note the change in the for statement made for this purpose). Later, when the command  $color(i)$  is given, the square gets a different colour depending on the value of i.

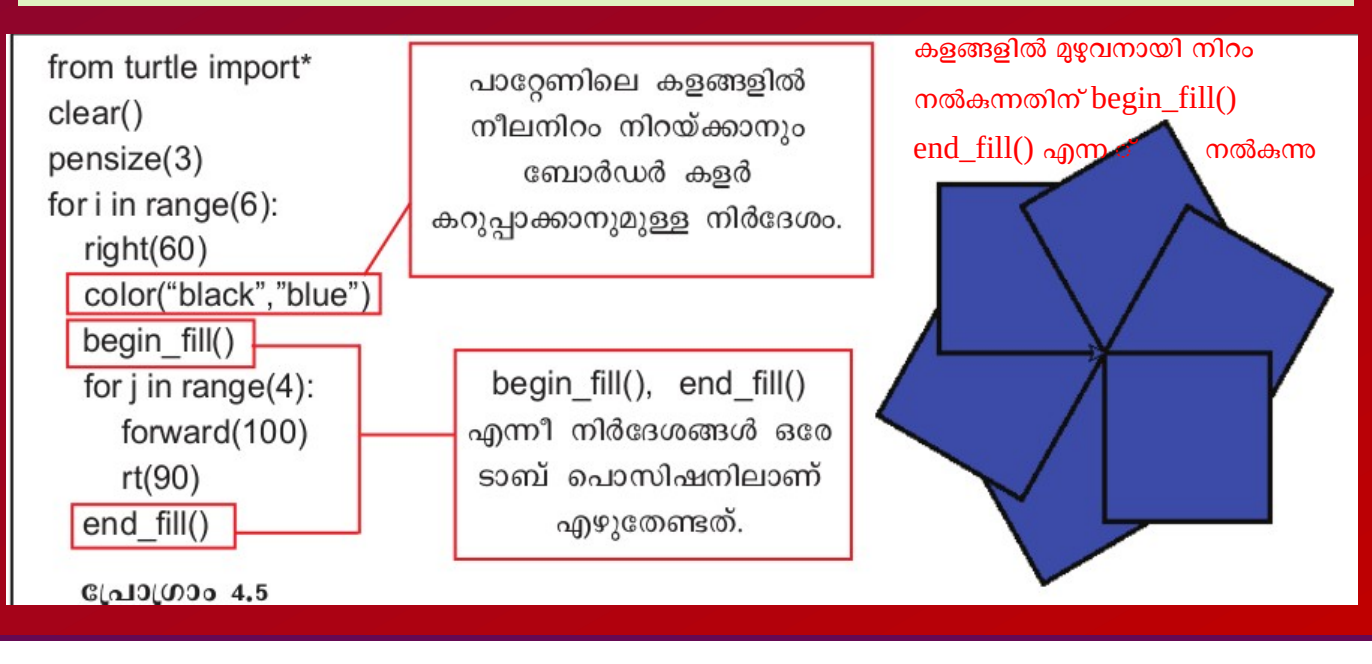

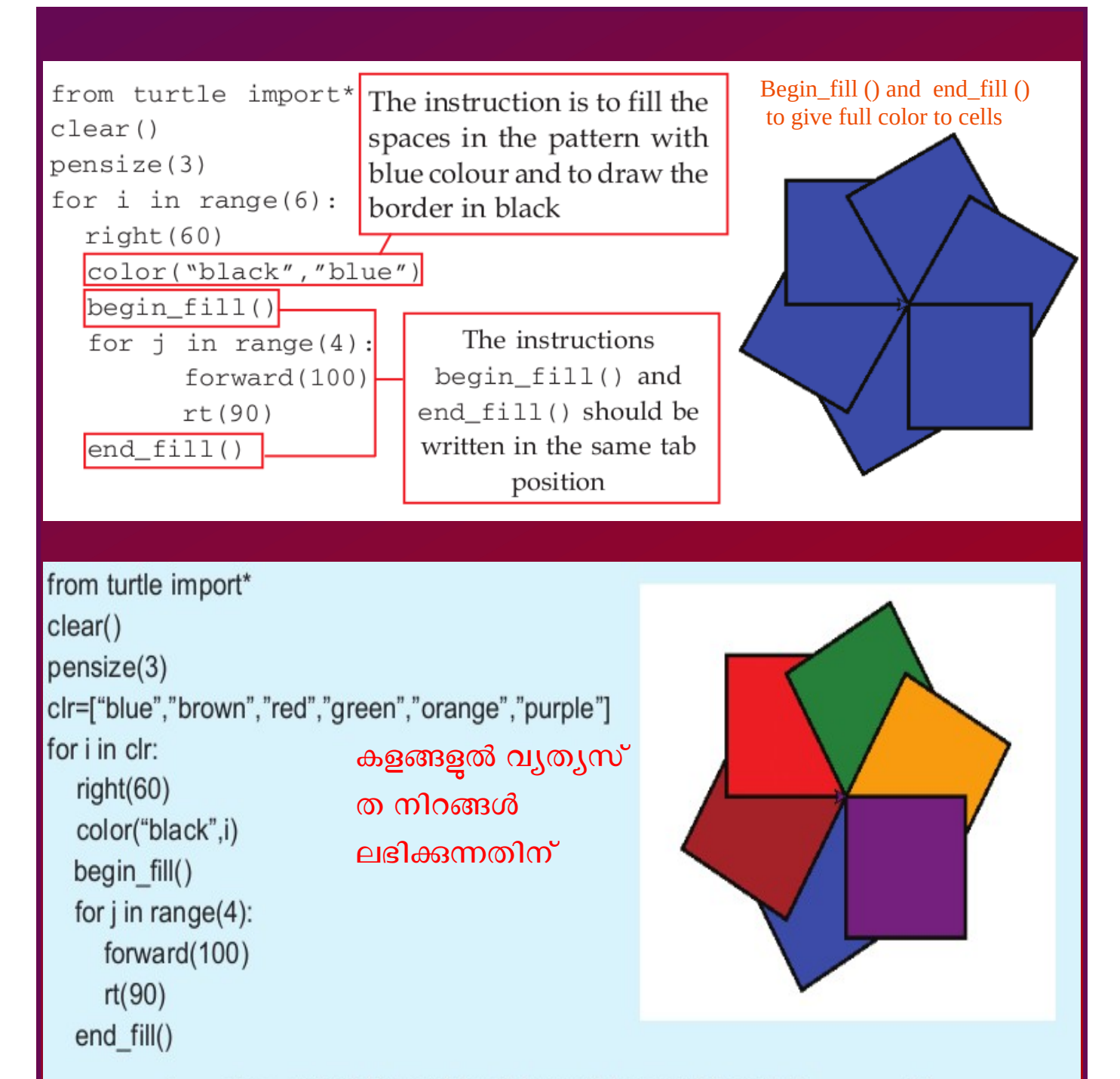

പ്രോഗ്രാമിലെ clr = ["blue","brown","red","green","orange","purple"] എന്ന നിർദേശം ആറു നിറങ്ങൾ clr എന്ന ചരത്തിൽ ശേഖരിക്കുന്നതിനുള്ളതാണ്. അതിനുശേഷം for i in clr: എന്ന ആവർത്തന നിർദേശം പ്രവർത്തിക്കുമ്പോൾ ശേഖരിക്കപ്പെട്ട ഓരോ നിറവും i എന്ന ചരത്തിലെ വിലയായി ലഭിക്കുന്നു. പിന്നീട് color("black", i) എന്ന നിർദേശം പ്രവർത്തിക്കുമ്പോൾ i യിലെ വിലയ്ക്കനുസരിച്ച് ഓരോ ചതുരത്തിലും നിറയ്ക്കുന്ന നിറങ്ങളുടെ കളറുകളിൽ മാറ്റം വരും. അതോടൊപ്പം ബോർഡർ നിറം കറുപ്പുമാകും.

```
from turtle import*
clear()
pensize(3)clr=["blue","brown","red","green","grange","purple"]
for i in clr:
    right(60)color("black", i)
    begin_fill()for j in range(4):
         forward(100)
         rt(90)end_fill()To get different colors in the
  cells
```
The line clr=["blue", "brown", "red", "green", "orange", "purple"] in the program is an instruction to collect six colours in the variable clr. When the loop instruction for i in clr: is executed after that, each collected colour is obtained as the value of the variable i. Afterwards, when the instruction color ("black", i) is given, the colour to be filled in each space changes with the value of i. Along with that, the colour of the border becomes black.

പൈത്തൺ നിർദേശം ഉപയോഗിച്ച് കണ്ണിന് കുളിർമയേകുന്ന ഗ്രാഫിക്സ് ആനിമേഷനുകൾ നിർമിക്കാനാവും. വളരെ കുറച്ചു വരികൾ മാത്രം ടൈപ്പ് ചെയ്താൽ തന്നെ ഇതു സാധ്യമാകുന്നു എന്നതാണ് ഇതിന്റെ പ്രത്യേകത. വൃത്തങ്ങൾ ഉപയോഗിച്ചുള്ള ചില പാറ്റേണുകൾ നിർമിക്കുന്ന തിനുള്ള പൈത്തൺ പ്രോഗ്രാമുകളാണ് ചുവടെ നൽകിയിരിക്കുന്നത്.

```
പ്രോഗ്രാം a
```

```
from turtle import*
pensize(3)color("black","yellow")
for r in range(4):
                       right(90)എന്നതി
  rt(90)begin fill()
                        ന്റെ ച്ചരുക്കം
  for i in range(40, 101, 20).
     circle(i)end fill()
```
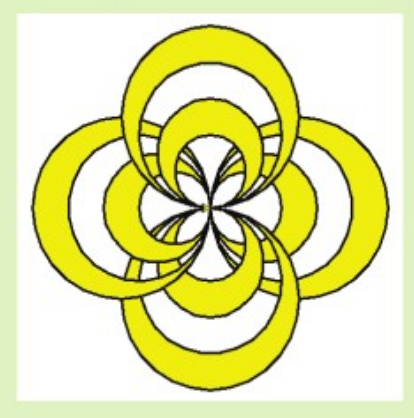

ഒന്നിൽ കൂടുതൽ രൂപങ്ങൾ നിർമിച്ച ശേഷം ഒരുമിച്ചു നിറം നൽകുമ്പോൾ ഒന്നിടവിട്ട കളങ്ങളിൽ കളർ നിറയുന്ന കാഴ്ചയാണ് ചിത്രത്തിൽ.

It is possible to create beautiful animations using python instructions. The advantage is that it can be done with a few lines of code. Given below are some python programs for creating certain patterns with circles.

```
from turtle import*
pensize(3)color("black", "yellow")
for r in range(4): Short forms right(90)
    rt(90) —
    begin_fill1()for i in range(40, 101, 20):
        circle(i)end_fill()
```
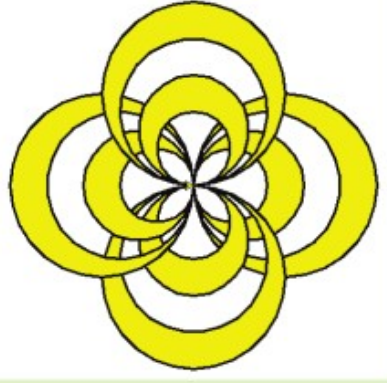

You can see in the picture how alternate shapes get coloured, when more shapes are created and coloured together.

നാം ഇതുവരെ പരിചയപ്പെട്ട പൈത്തൺ നിർദേശങ്ങളും അവയുടെ ഉപയോഗവും ഉദാഹരണസഹിതം പട്ടികയിൽ നൽകിയിരിക്കുന്നു.

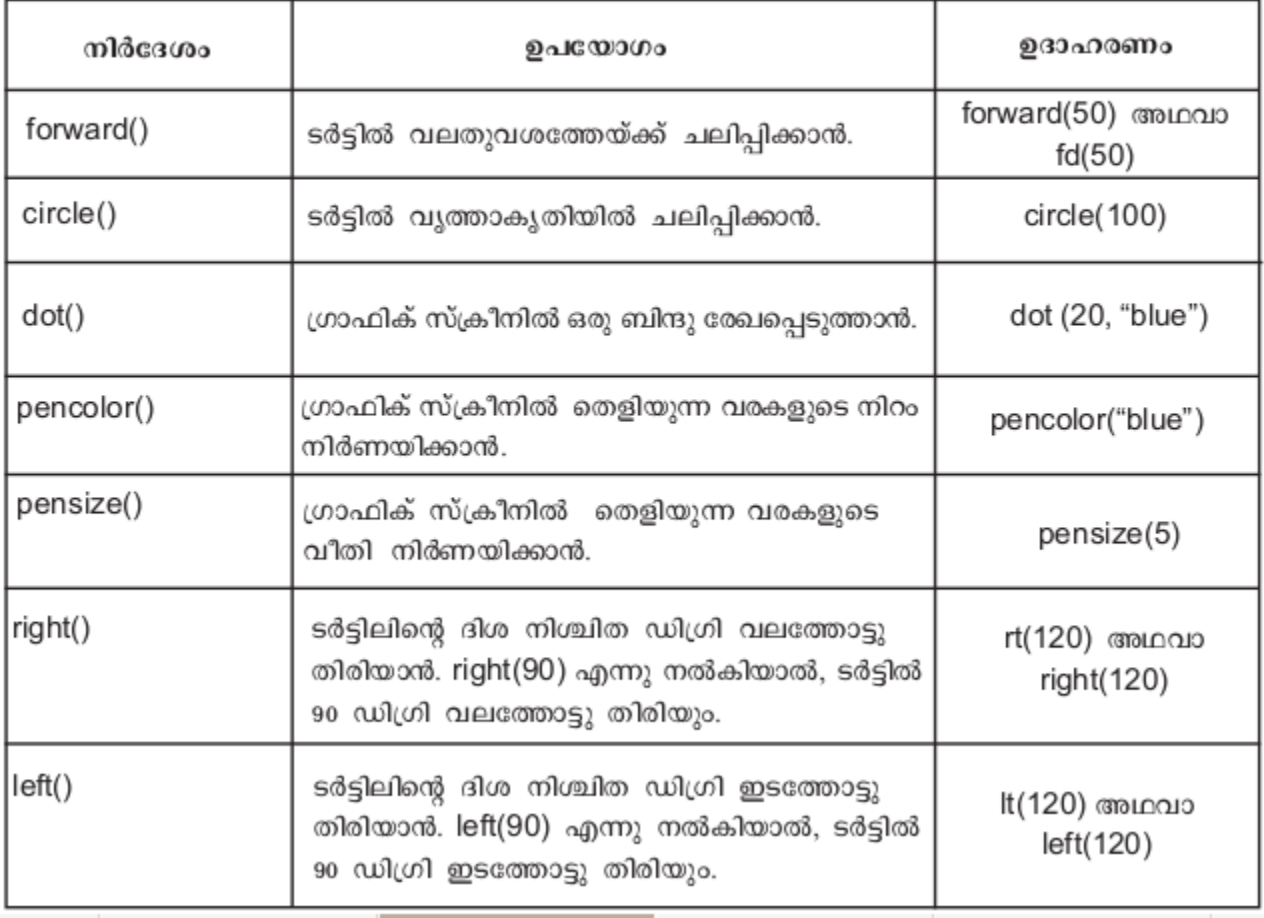

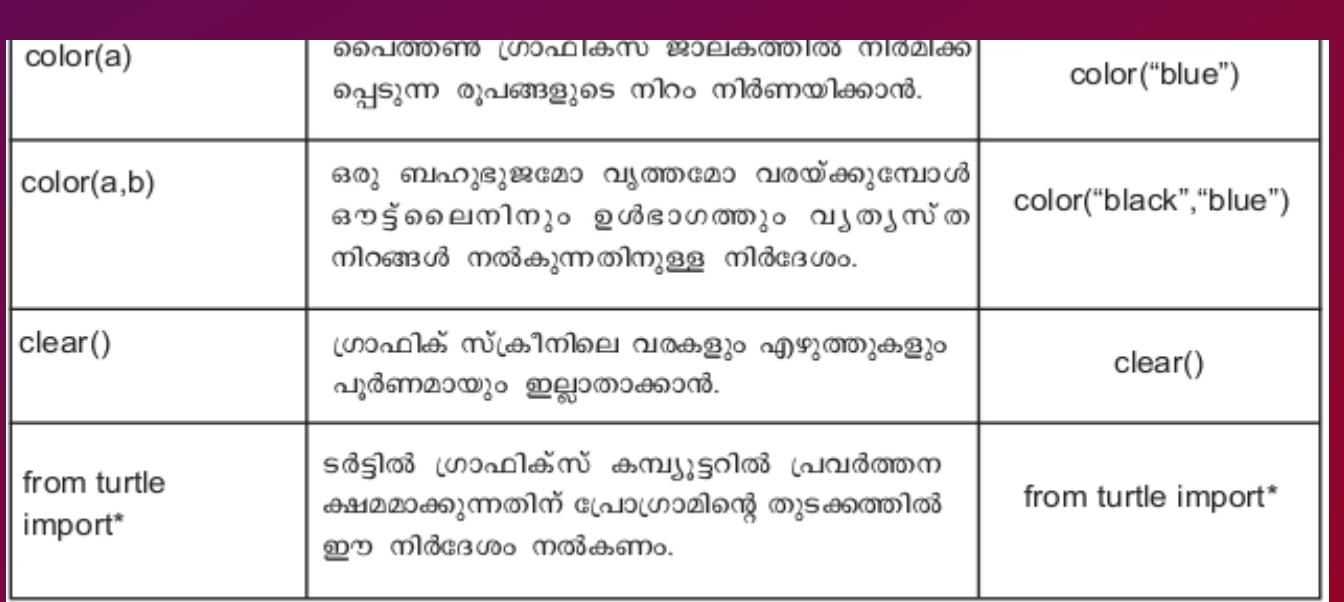

The Python instructions that we came across and their uses are tabulated below with examples.

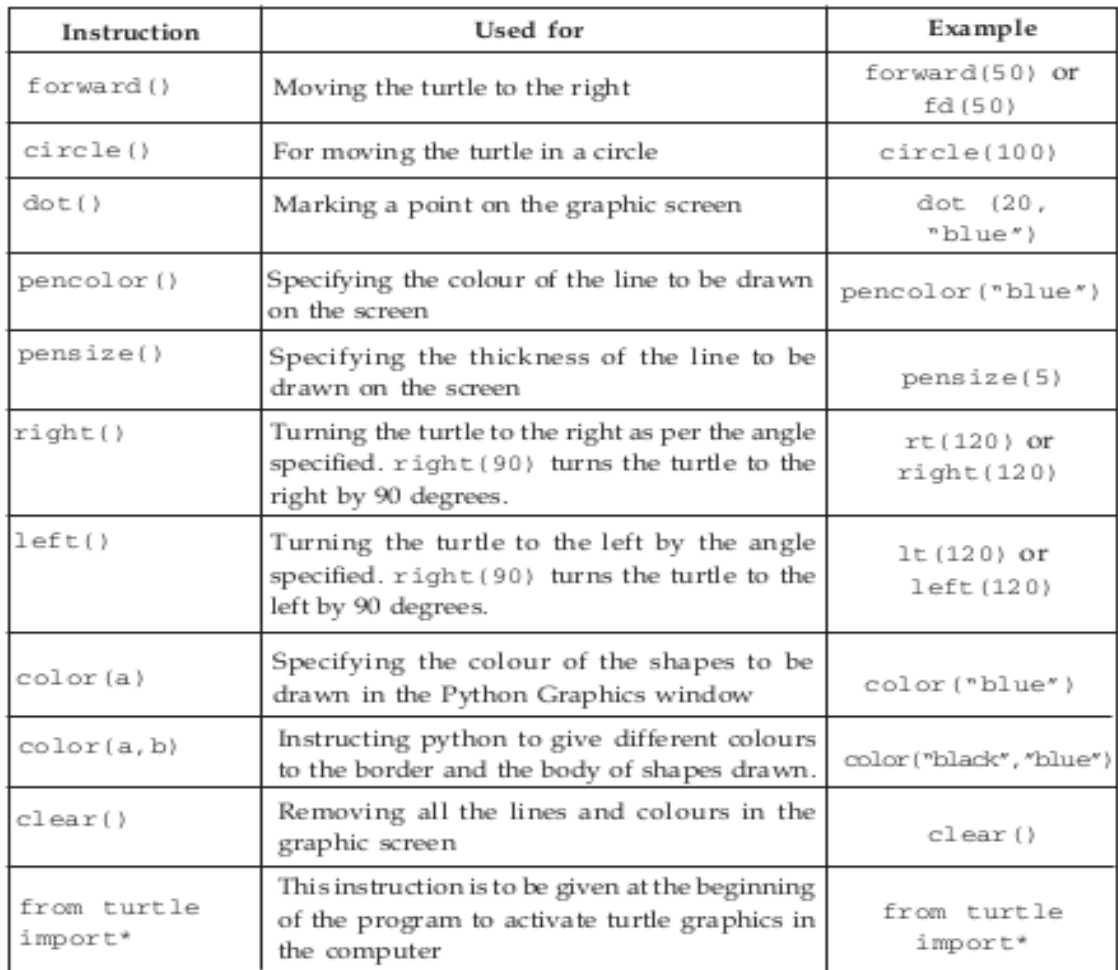

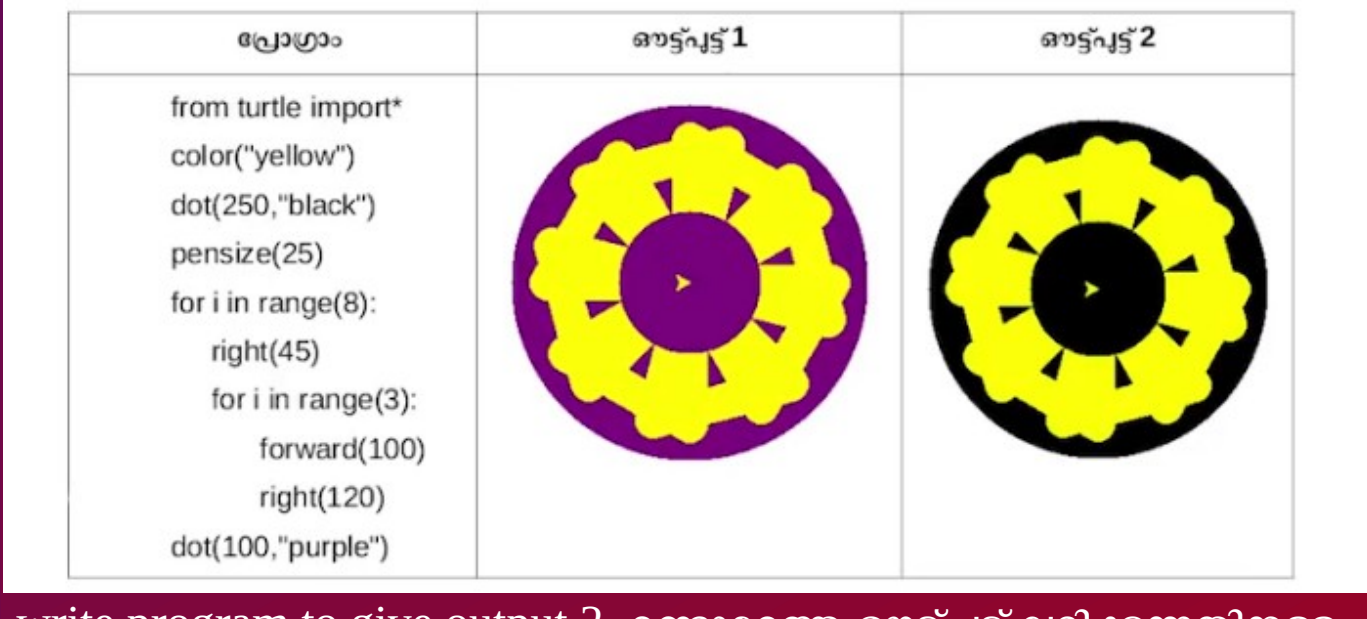

 write program to give output 2 രണ്ടാമത്തെ ഔട്ട്പുട്ട് ലഭിക്കുന്നതിനുള്ള റ്റേ;ാഗ്രാം എഴുതുക

1. Draw patterns as given below using circles and triangles. വീഡിറ്റേയാ

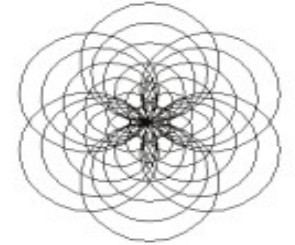

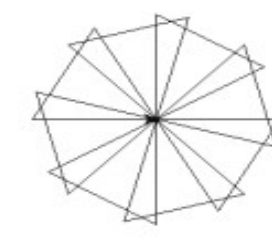

- കണ്ടതിന്റെ അിസ്ഥാന ത്തിൽ ഇത്തരം
- പാറ്റേണുകൾ

തിനുള്ള

പ്രോഗ്രാം എഴുതുകത

Draw patterns as given below using pentagons and hexagons 2.

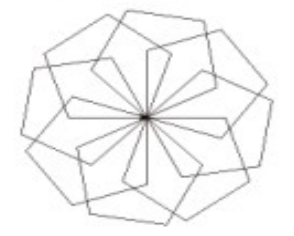

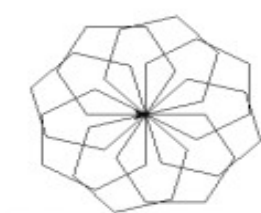

HOLATH CKHS

- Write program such reccei Ving patterns Based on video
- 3. Create different patterns using colours as given below.

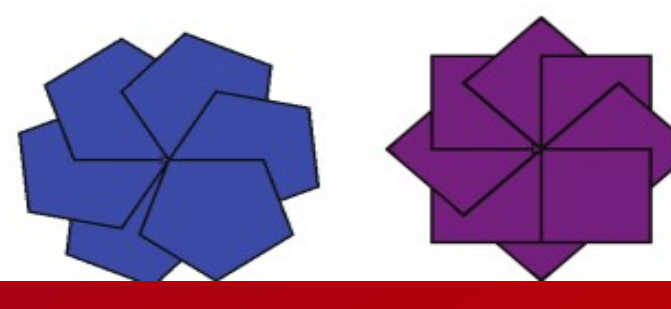